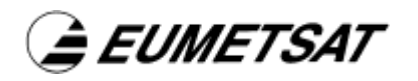

# *EFTS Agents Software Design Document*

 Doc.No. : EUM/OPS-MSG/TEN/04/0575 Am Kavalleriesand 31, D-64295 Darmstadt, Germany Tel: +49 6151 807-7<br>Fax: +49 6151 807 555 Telex: 419 320 metsat d Date : 5 November 2004 **but a state of the state of the state of the state of the state of the state of the state** 

Tel: +49 6151 807-7 EUMETSAT

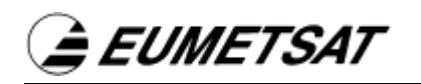

# *Document Change Record*

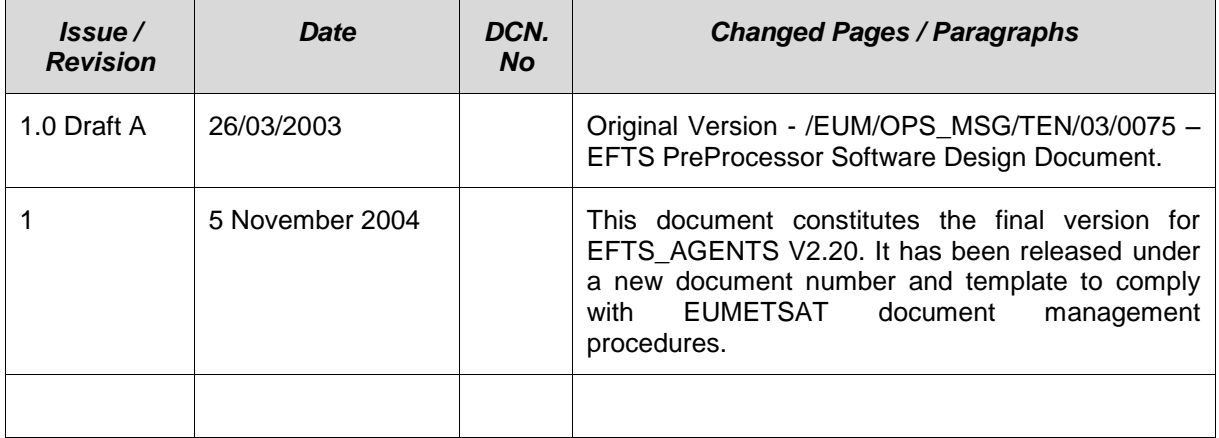

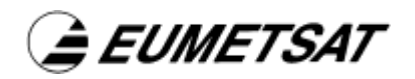

# **Table of Contents**

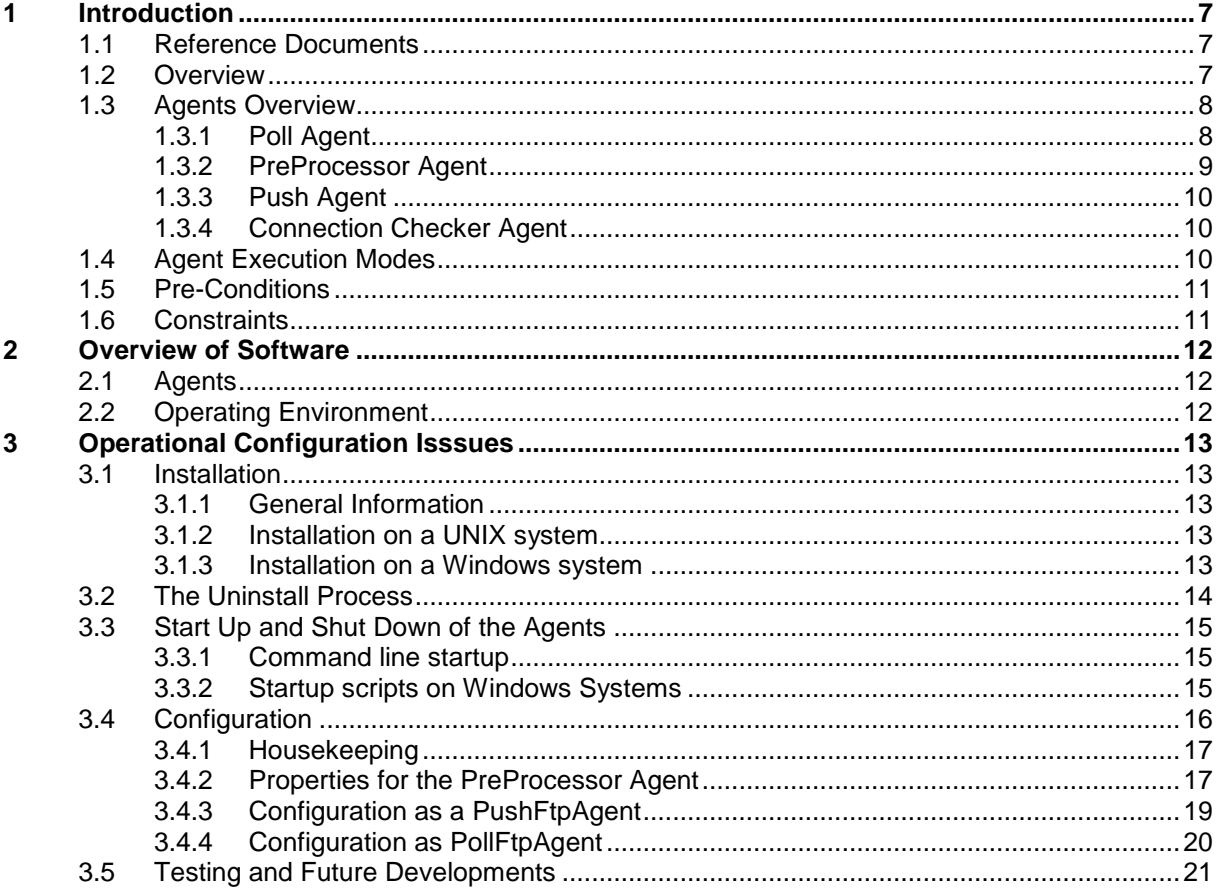

*<del>à</del> EUMETSAT* 

#### **1 INTRODUCTION**

 This document describes the design of the EFTS Agents for the Extended File Transfer Software (EFTS).

#### **1.1 Reference Documents**

- $RD[1]$ RD [1] EFTS Interface Control Document, EUM/OPS/ICD/01/0712, 29<sup>th</sup> October 2003.
- $\overline{a}$ RD [2] GEMS Software Design Document, EUM/OPS/TEN/00/1454, 19<sup>th</sup> April 2004.

#### **1.2 Overview**

 The EFTS Agents is a collection of processes that do local or remote file transfer, copying, and manipulation. It can be used to:

- Transfer files to or from a remote server using various transfer protocols.  $\bullet$
- Pre-process files before physically copying or (hard or symbolically) linking them into one or more other directories.
- Check remote connections regularly  $\bullet$

The EFTS Agents can run as daemon processes with a configurable cycle time, or as "singleshot' processes.

Typical uses of the software are the following:

- As central collector of files from several directories to one directory from where the files are further processed.
- As distributor of files from one directory to other directories from where the files are further processed.
- As service on a Windows NT/2000/XP PC copying files and pushing them to another server via a file transfer protocol.
- As automatic distributor and archiver for incoming files.
- As server connection checker.
- As file pull agent that gathers files regularly from remote servers.
- As file push agent that transfers files regularly to remote servers.
- purpose of the EFTS Application is to provide a secure and reliable file transfer mechanism in an ad-hoc manner, rather than a fixed path approach used by the EFTS As generator of request files for files that are processed by the EFTS Application. The Agents.

 The EFTS Agents software is written in Java and can therefore be used on multiple platforms without the need of having to recompile the software.

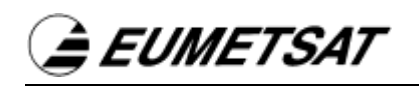

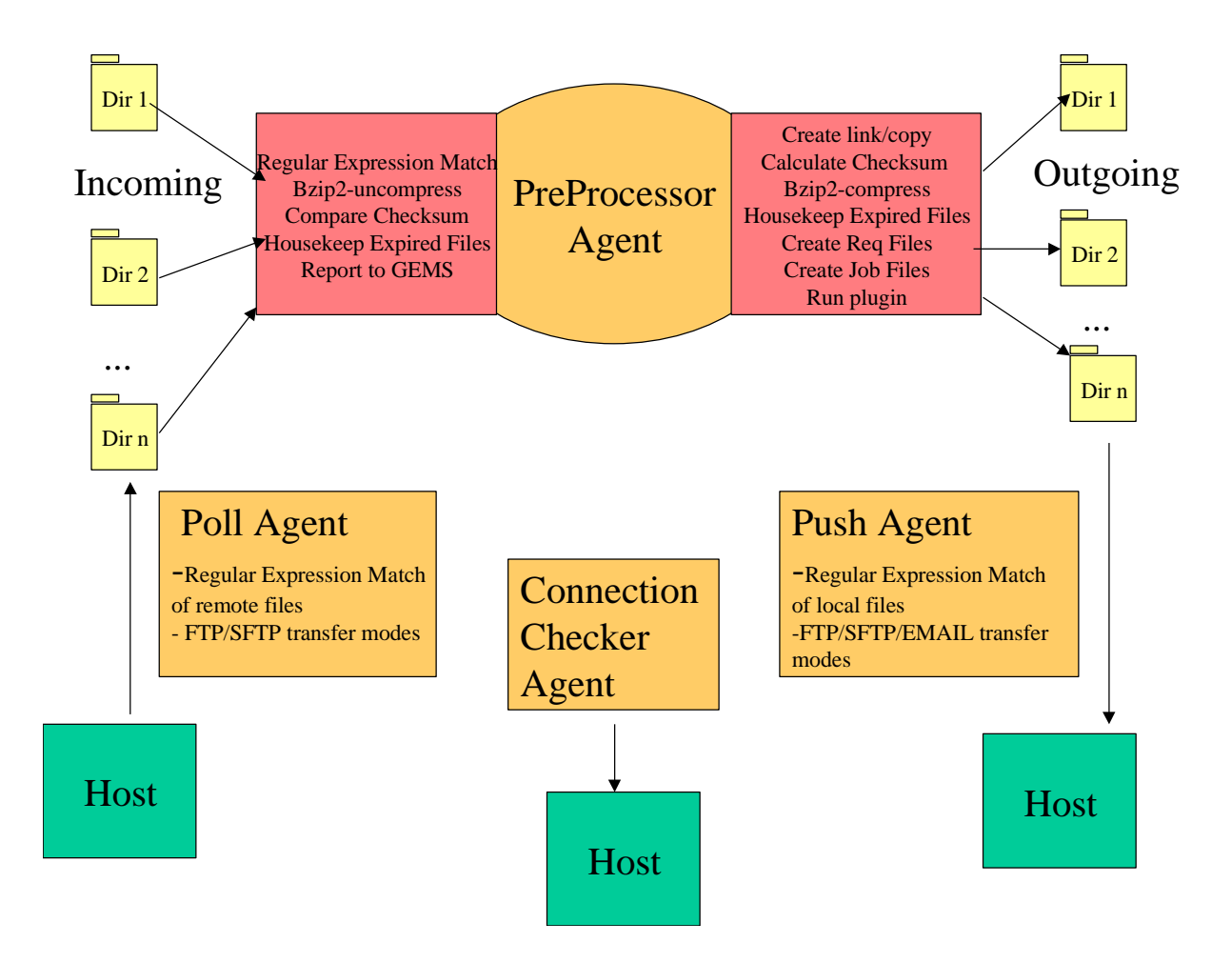

*EFTS Agents Schematic* 

#### **1.3 Agents Overview**

 The following sections provide an overview of each agent, outlining their possible uses. Precise configuration information can be found in the [Configuration](#page-15-0) section.

#### **1.3.1 Poll Agent**

The Poll Agent can be configured to do the following:

- Poll files regularly from a remote host to a local directory.  $\bullet$
- Remote files must match the configured regular expression.
- FTP, SecureFTP transfer modes supported.
- Report the last processed file to a status file, independently of GEMS.  $\bullet$
- Log messages into a log file.

## **1.3.2 PreProcessor Agent**

The PreProcessor Agent can be configured to do the following:

- Check different incoming directories for new files using regular expression matching of file names.
- Explicitly ignore files matching a regular expression.
- Explicitly ignore files with a certain suffix, e.g. .TEMP. This suffix can be defined per incoming directory.
- Report received files to the GEMS utility creating events that can be monitored with the GEMS utility.
- Report the last processed file to a status file, independently of GEMS.
- Copy matched files from an incoming directory to one or more destination directories. The copied files can be hard links, symbolic links or straight copies.
- Call any application (eg. a Plugin), passing the matched file as an argument. Environment variables can be configured that will be available to the application. A current operational use of this feature is detailed below this section.
- Create EFTS request files from templates for the processing of the files with the EFTS.
- Create DVB job files from templates for the processing of the files on the DVB multicast uplink station.
- Check a configurable number of directories for files being processed before creating job configurable timeout is applied to the creation of job files so that there are not created if files for those data files. That way the job files are not sent out before the data files. A the processing of the data files takes too long.
- Generate GEMS events with a configurable facility and process name.
- Sleep for a configurable time after completing one cycle of operation.
- Housekeeping: Delete files from the incoming directory if they are older than a configurable age.
- Housekeeping: Delete files from the outgoing directory if they are still in that directory after a configurable time.
- RMDCN: Create a global sequence number and change file name to contain a prefix, the  $\bullet$ global sequence number and a suffix. This feature is used for outgoing RMDCN files.
- RMDCN: Create channel sequence numbers (CSNs) and replace the values inside the files with these new CSNs. This feature is used for outgoing RMDCN files.
- Change the time zone internal to the PreProcessor so that all time output is created according to that time zone. This feature is especially useful on the DVB multicast PCs which are distributed over different time zones but all reporting in UTC time.
- Calculate a CRC32-checksum for each file being processed and attach that checksum to the file name. This feature was used on the DVB multicast trial PCs, that way checking the integrity of the received files.
- Compare the CRC32-checksum attached to the file name with the calculated value of the CRC32-checksum and remove the checksum from the file name. This feature was used on the DVB multicast trial PCs, that way checking the integrity of the received files.
- Compress files with the Bzip2 compression method.
- Uncompress files with the Bzip2 compression method.
- Log messages into a PreProcessor log file.
- Housekeeping of log file: Create a new version of the PreProcessor log file after it has reached a configurable size.

### **1.3.2.1 Preprocessing a matched file with a plugin**

 The PreProcessor Agent can be configured to call any application (eg. a Plugin), passing the matched file as an argument. Environment variables can be configured that will be available to the application. This approach offers enormous flexibility, allowing existing plugin applications to be reused.

 Th plugin feature is currently used operationally whereby a plugin is called to split a matching RECT2LP file into LRIT prologue and data segments for the Visible, Infra Red, and Water Vapour channels.

#### **1.3.3 Push Agent**

The Push Agent can be configured to do the following:

- Push files regularly from a local directory to a remote host.
- Local files must match the configured regular expression.
- Files can be sent via FTP, SecureFTP, or emailed.
- Report sent files to the GEMS utility creating events that can be monitored with the GEMS utility.
- Report the last processed file to a status file, independently of GEMS.
- Log messages into a log file

#### **1.3.4 Connection Checker Agent**

The Connection Checker Agent can be configured to do the following:

- Check (FTP,SFTP) connections to a remote host by attempting regular logins and log results.
- Report connection problems to GEMS creating events that can be monitored with the GEMS utility

 All configurations can be performed using a property file, which is a simple text file that is read at start-up of the agents.

#### **1.4 Agent Execution Modes**

Via start-up arguments, all the agents can be run in various execution modes:

- OPERATIONAL: housekeeping and real processing (poll/push/pre-processing) performed.
- TEST: housekeeping and dummy processing (poll/push/pre-processing) performed.
- VALIDATION: same as TEST
- HOUSEKEEPING ONLY: only housekeeping performed
- PROCESSING ONLY: no housekeeping performed.

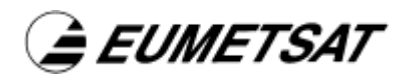

#### **1.5 Pre-Conditions**

 The EFTS Agents software requires Java JRE 1.4 or higher. It can run on any platform that supports the Java runtime environment 1.4 or higher.

# **1.6 Constraints**

None

### **2 OVERVIEW OF SOFTWARE**

#### **2.1 Agents**

The EFTS Agents comprises the following components:

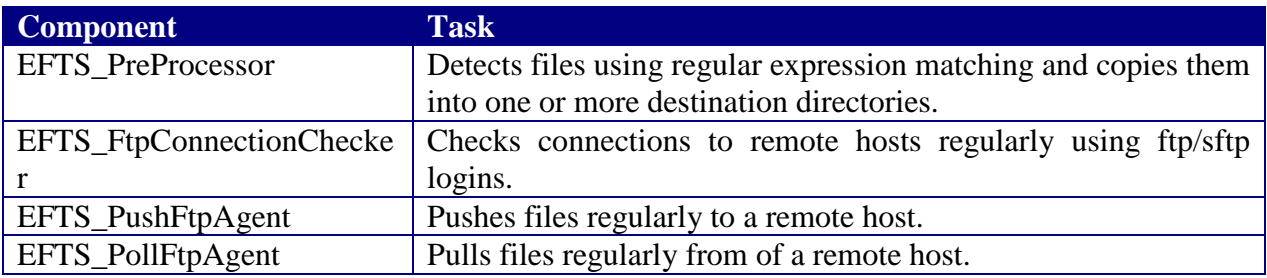

#### <span id="page-11-0"></span>**2.2 Operating Environment**

 Since the EFTS Agents software is written in Java, it runs on all operating systems with an installed Java Runtime Environment. The class files are contained in Java Archives (JARs) and have to be defined in the CLASSPATH environment variable:

 The following library files (which are part of the EFTS Agents distribution) need to be installed on the system, and the jar files included in the CLASSPATH:

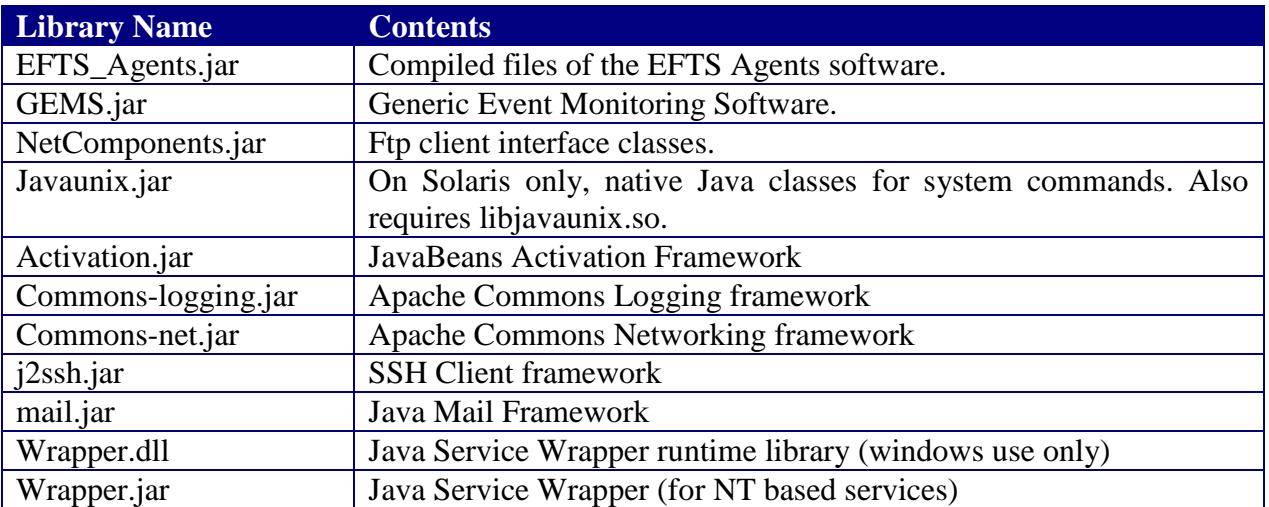

*È EUMETSAT* 

#### **3 OPERATIONAL CONFIGURATION ISSSUES**

The following describes the issues surrounding the primarily operational configuration for the EFTS Agents.

#### **3.1 Installation**

#### **3.1.1 General Information**

 The EFTS Agents release is packed into a TAR distribution file. From this TAR file, the agents can be installed on any system that has an installed JRE and Windows or X-Windows library. The directory structure of the distribution is:

**EFTS\_Agents\_V2\_20** – root directory (version 2.20 in this example)

 **java** – contains the JAR files **bin** – startup, shutdown, windows service install/uninstall scripts **DataUnits** – sample property files for the agents and windows Java Service Wrapper **termination** – default directory where termination files are stored **log** – default logging directory configuration files

#### **3.1.2 Installation on a UNIX system**

 The software should be unpacked in the operations administration account under a Releases directory with a directory name indicating the release of the software. A link called **production** in the administration home account will point to the official release and is updated whenever a new release is made. This link will always point to the latest release and is included in the administration path used when the agents are called.

 The configuration of the Agents software is defined in the property files (refer to the [Configuration](#page-15-0) section).

#### **3.1.3 Installation on a Windows system**

 The directory structure on a Windows system does not allow links to be included in path names. That way it is not possible to link the Releases directory to the latest release. The following environment variables must be set:

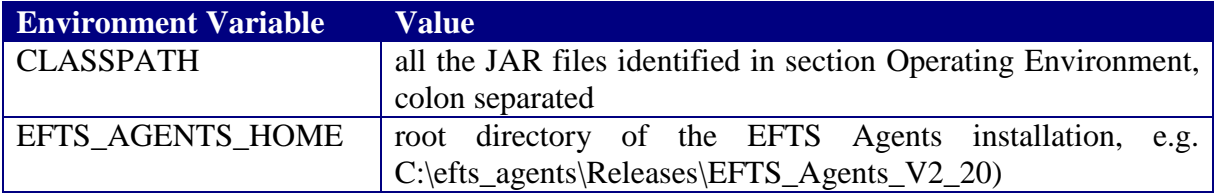

 On a windows system, the software can be installed as a service that is started at boot time without the need of manual interaction.

*EUMETSAT* 

To achieve that, batch files are provided enabling the installation of the services.

**bin** directory. The respective agent can be started by starting it from the Windows 'Services' The following batch files are provided to install the agents as services. They are located in the interface, or rebooting the machine.

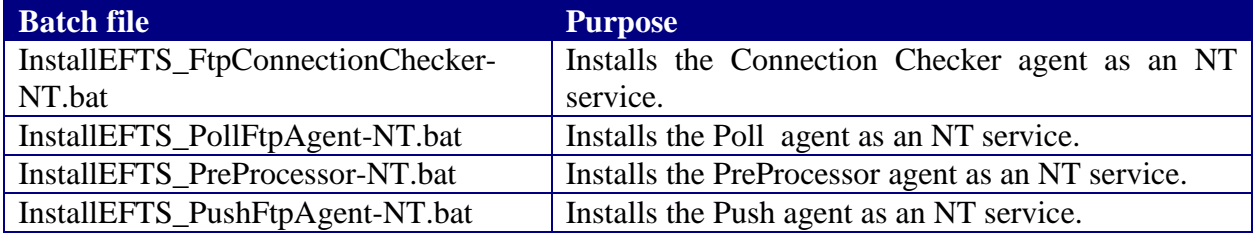

#### **3.2 The Uninstall Process**

 On a UNIX platform simply remove the installation directory and reassign the **production**  link, if necessary.

installation process) by executing the following scripts. Then remove the installation On a Windows platform, first uninstall the windows services (if installed during the directory:

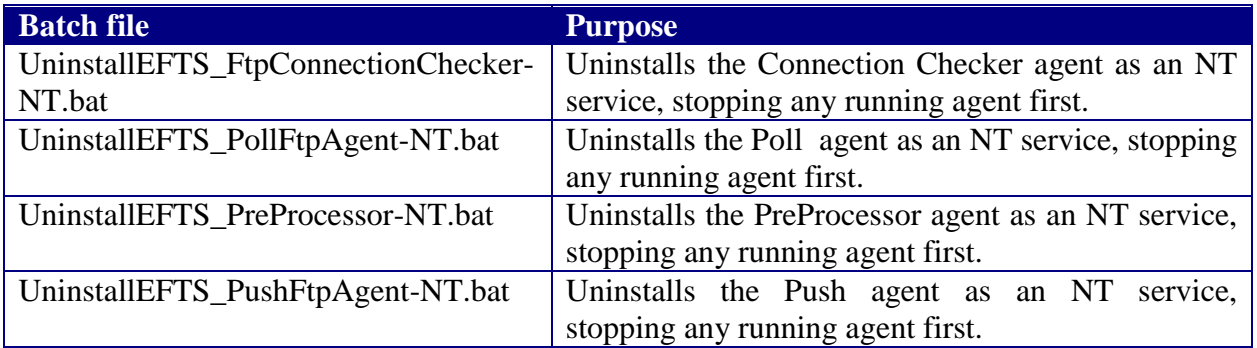

*<del>à</del> EUMETSAT* 

#### **3.3 Start Up and Shut Down of the Agents**

#### **3.3.1 Command line startup**

To start the Agents (on Unix or Windows platforms) execute the following command :

java <options> <agent name> <full path to property file>

where <options> are:

 $[-help \mid-version] \mid [ \mid-versionProp \mid-vf \mid-f \mid [-eo \mid-ev \mid-et] \mid[-ehk_only \mid-ehk_off] \mid$ 

 -help --> print help page -s --> run agent once only, then terminate -versionProp --> print the version number of the property file -vf --> last processed file info (verbose) -version --> print the version number of the EFTS Agents distribution -f --> last processed file info (brief) -eo --> operational execution mode -ev --> validation execution mode\n -et --> test execution mode\n -ehk\_only --> run housekeeping only execution mode -ehk\_off --> housekeeping disabled execution mode

where <agent name> is one of :

```
EFTS_FtpConnectionChecker
EFTS_PollFtpAgent
EFTS_PreProcessor
EFTS_PushFtpAgent
```
defining the agent to be started.

 The agents can be stopped manually by putting a termination file in the termination directory that is defined in the property file. The contents of the termination file is irrelevant, it will be deleted when the process shuts down.

#### **3.3.2 Startup scripts on Windows Systems**

 On a Windows platform, if the processes are not to be run as services they can be started from a BATCH script as follows:

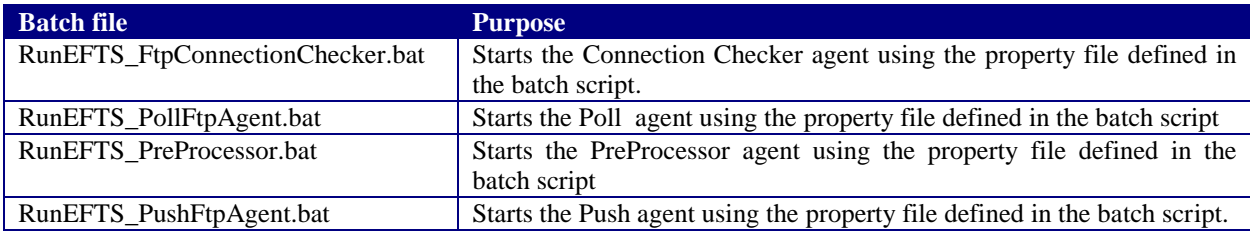

*È EUMETSAT* 

 They can be stopped manually by putting a termination file in the termination directory that is defined in the property file. The contents of the termination file is irrelevant, it will be deleted when the process shuts down.

#### <span id="page-15-0"></span>**3.4 Configuration**

 All Agents are configured by properties defined in a property file. Each agent has its local set of properties; these will be described in the subsequent sections.

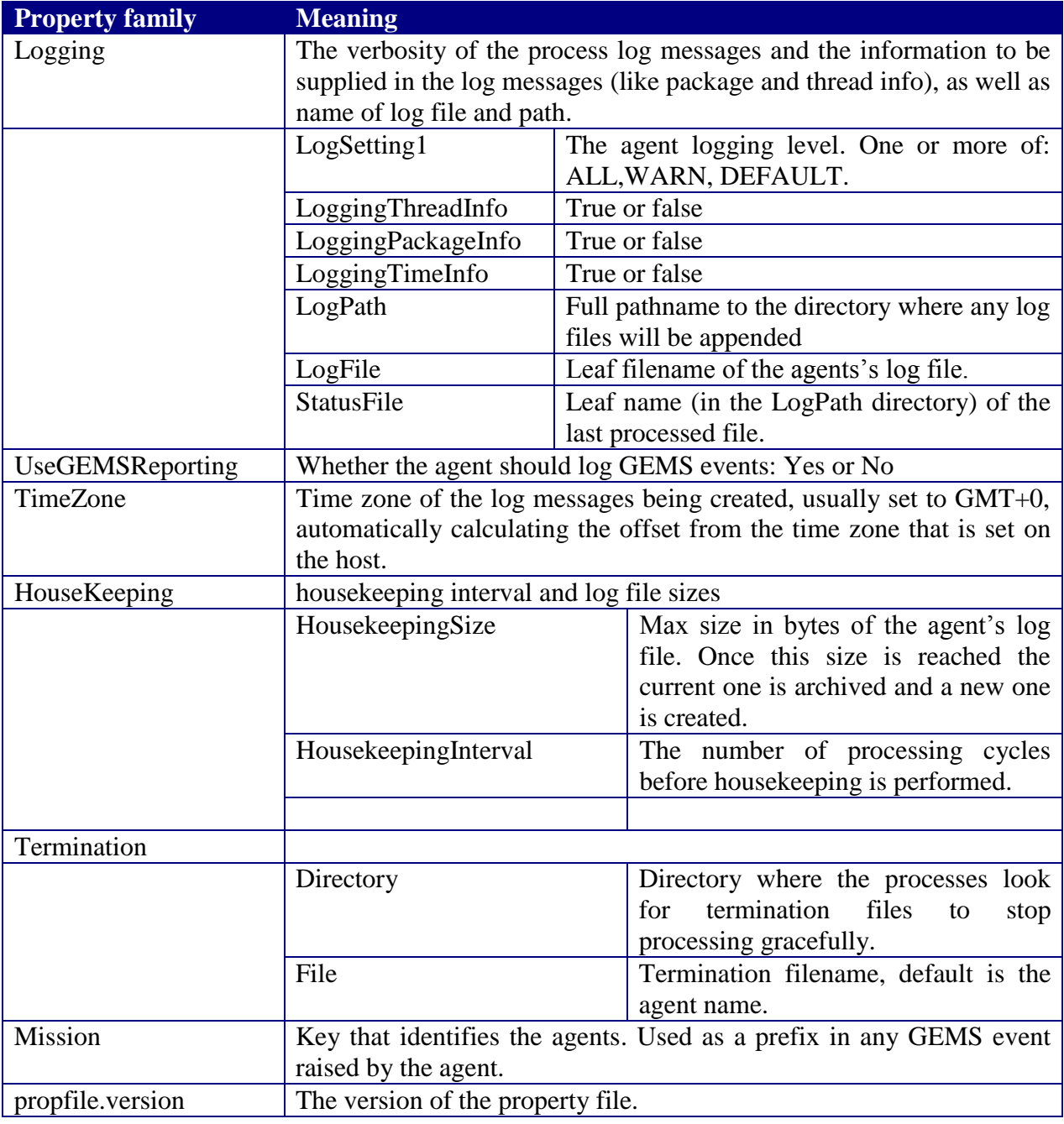

The following global set of properties is applicable to all agents:

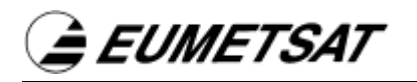

#### **3.4.1 Housekeeping**

 Data can accumulate on the disks. The agents can automatically delete files that are older than a configured age:

- PreProcessor agent: Delete files in the incoming or copy to directories. If symbolic  $\bullet$  linking is being used, the PreProcessor also checks that the source (linked to) file actually exists - if not any links to the source file will be deleted.
- This housekeeping can be configured to take place every C cycles. No housekeeping is performed on remote servers.

#### <span id="page-16-0"></span>**3.4.2 Properties for the PreProcessor Agent**

The PreProcessor configuration properties are listed in the following table:

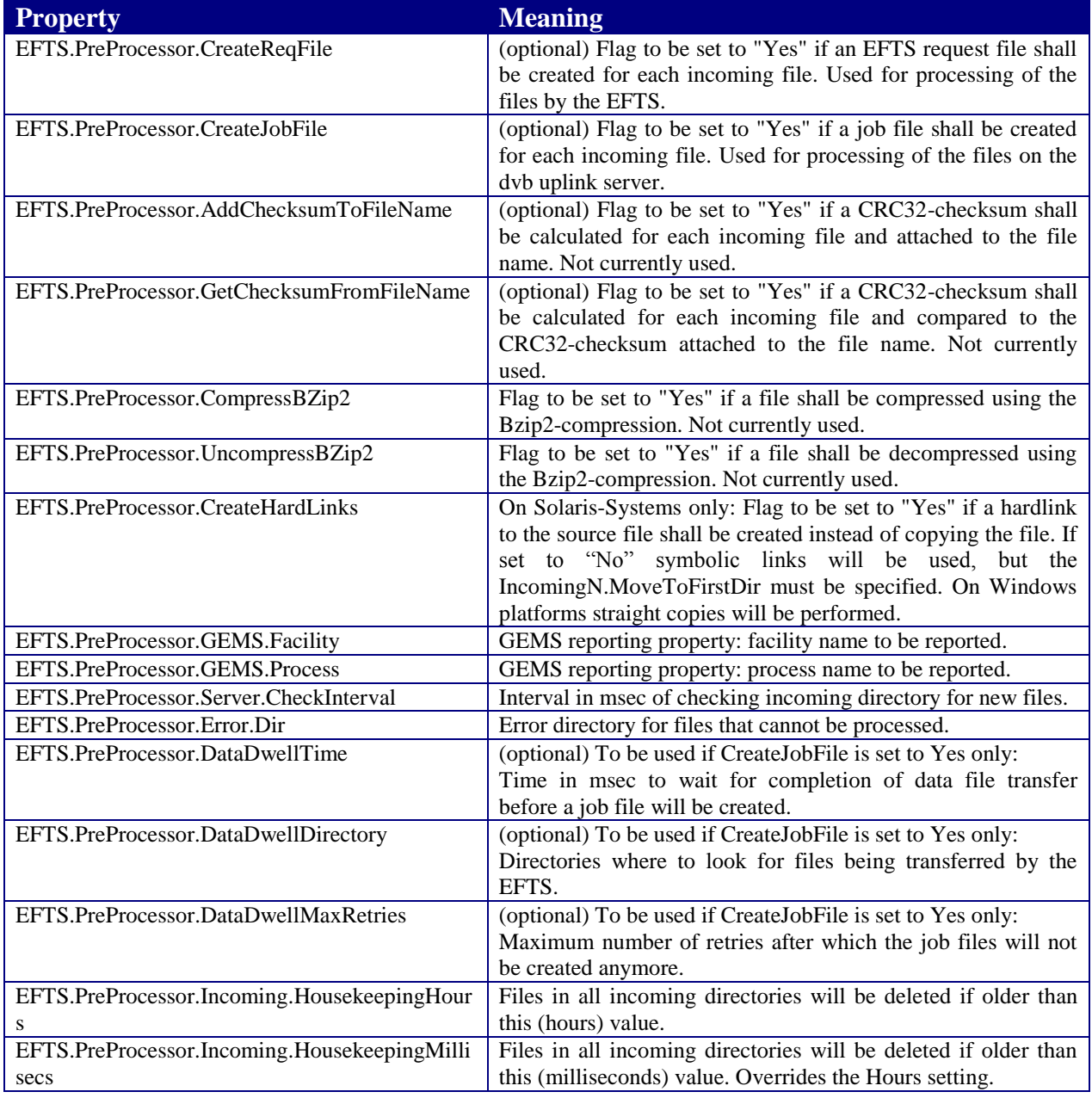

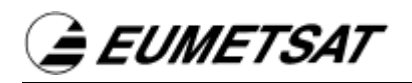

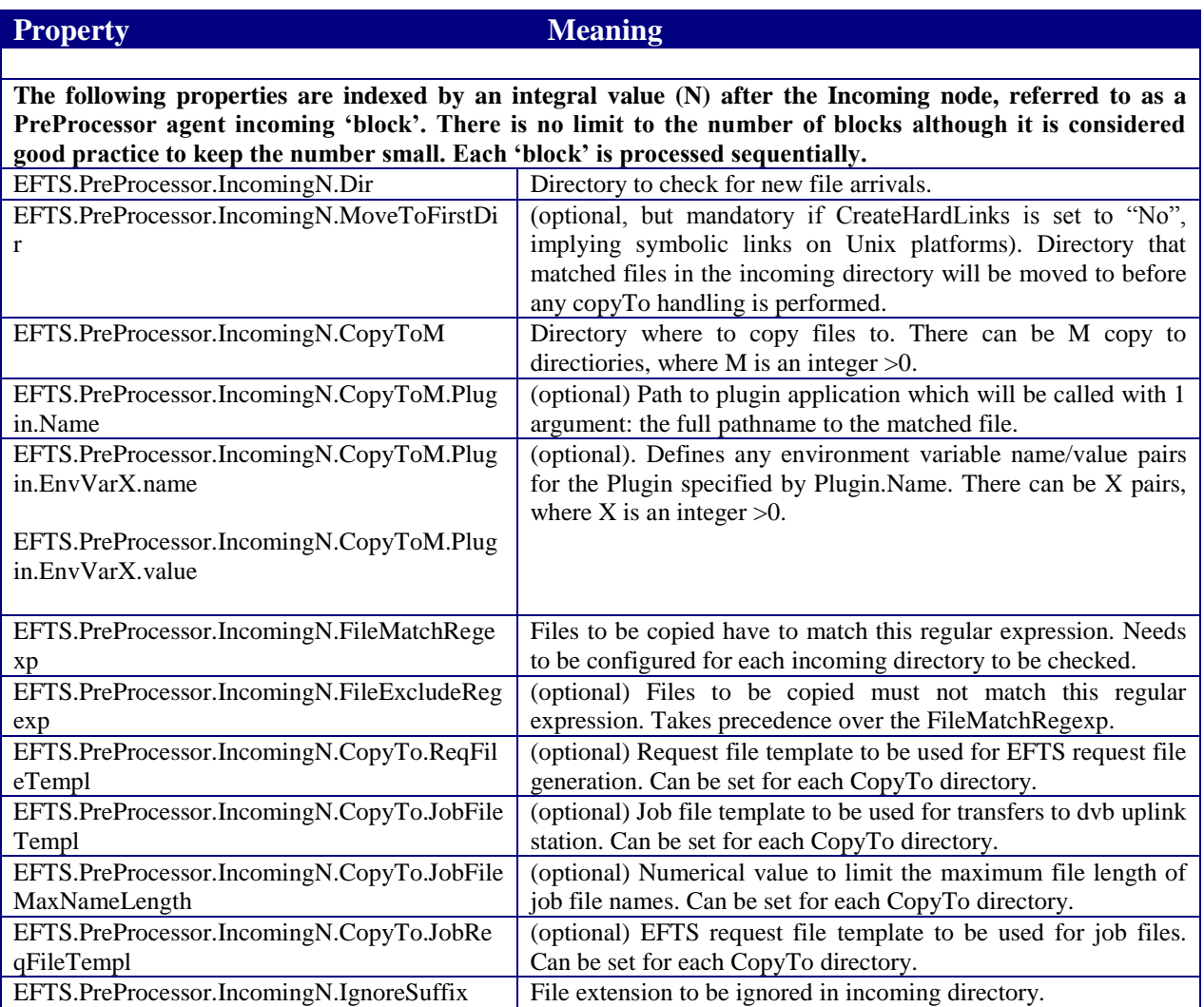

#### **3.4.2.1 Configuration as an RMDCN-PreProcessor**

 The RMDCN-PreProcessor regularly copies files from an incoming directory to several outgoing directories on the local host. It also changes the file names to follow a global sequence and the internal "channel sequence number" to follow

 In order to configure the PreProcessor the following properties have to be set in addition to the common properties described in [3.4.2:](#page-16-0)

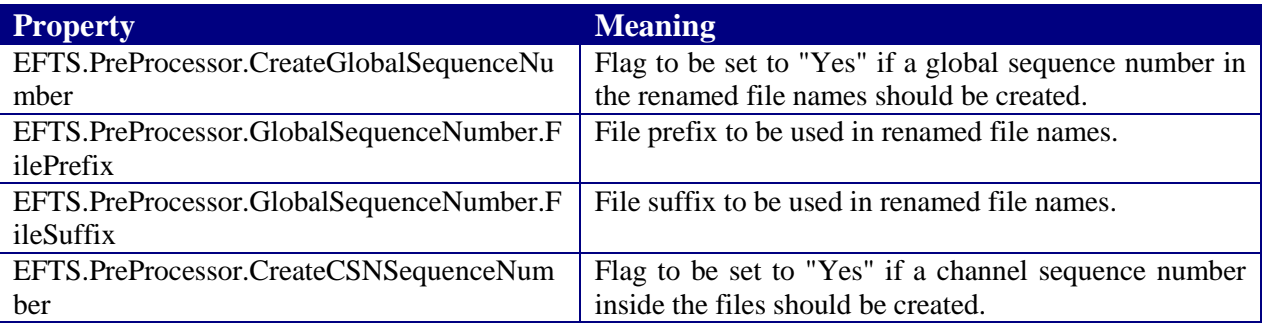

# **3.4.3 Configuration as a PushFtpAgent**

 In order to configure the PushFtpAgent the following properties have to be set: The PushFtpAgent regularly transfers files to a server.

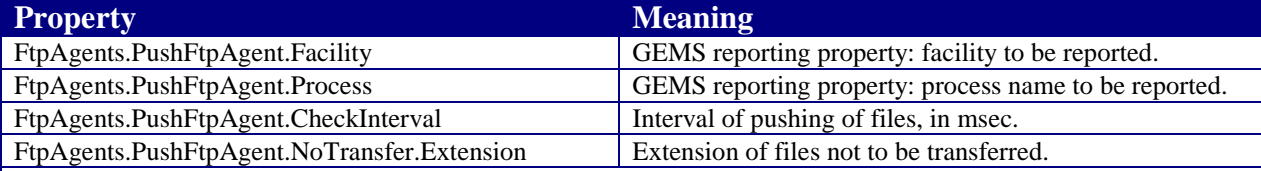

 **The following properties are indexed by an integral suffix (N), referred to as a Push agent 'block'. There is no limit to the number of blocks although it is considered good practice to keep the number small. Each 'block' is executed as a separate Java Thread.**

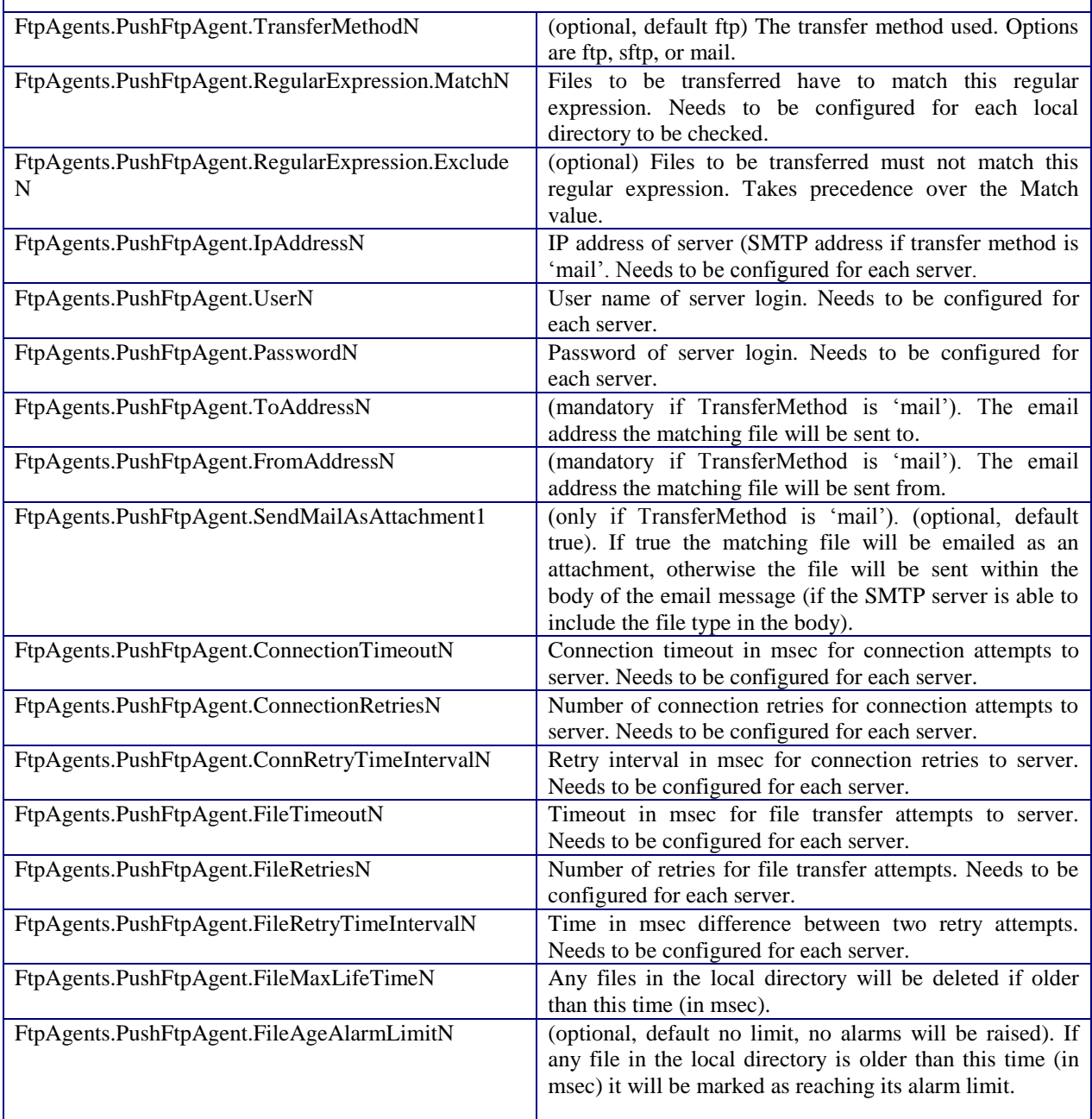

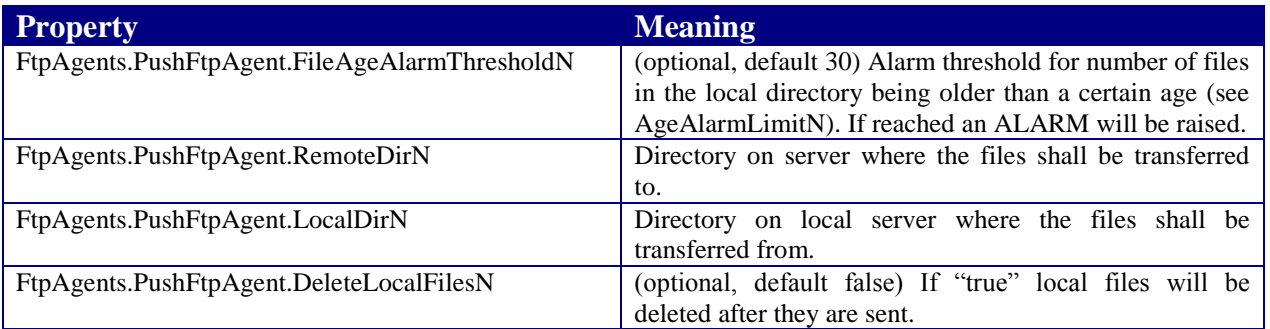

#### **3.4.4 Configuration as PollFtpAgent**

The PollFtpAgent regularly transfers files from an ftp server to the local host. In order to configure the PollFtpAgent the following properties have to be set:

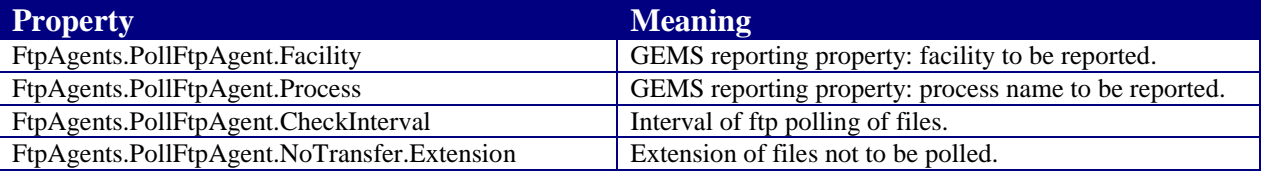

 **The following properties are indexed by an integral suffix (N), referred to as a Poll agent 'block'. There is no limit to the number of blocks although it is considered good practice to keep the number small. Each 'block' is executed as a separate Java Thread.** 

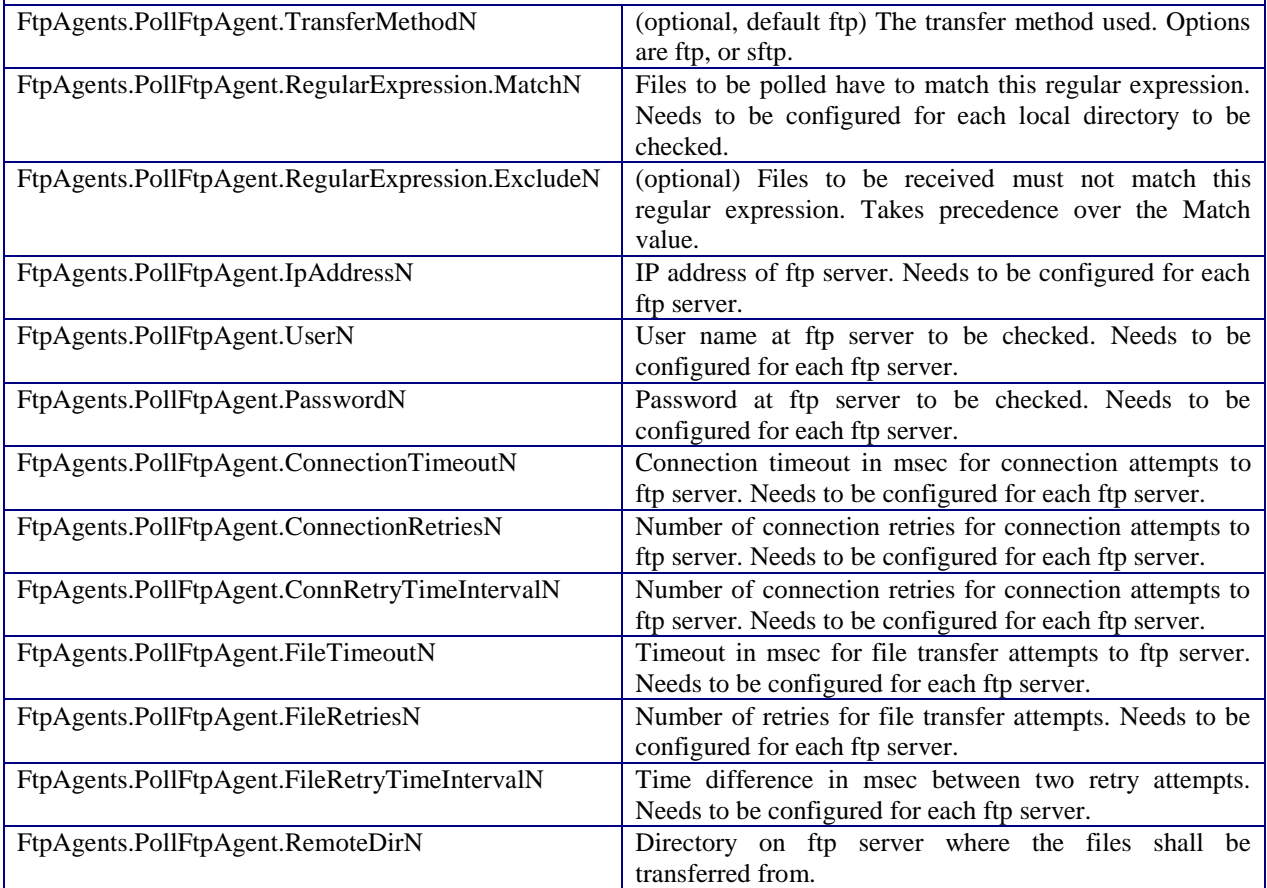

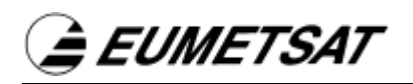

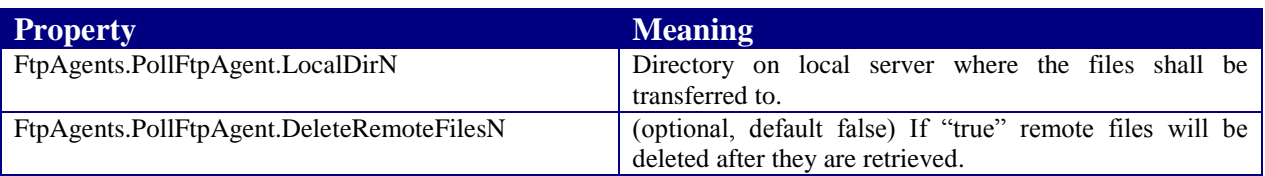

#### **3.5 Testing and Future Developments**

Future development include:

- Push Agent: add an optional configuration property allowing the ability to execute push  $\bullet$  "blocks" sequentially, rather than in separate threads. This would make the file delivery sequence more predictable and less dependent on transfer times.
- Push Agent: add an optional configuration property allowing the ability to execute individual transfers (**within** a push "block") sequentially, rather than in separate threads. This would make the file delivery sequence more predictable and less dependent on transfer times.